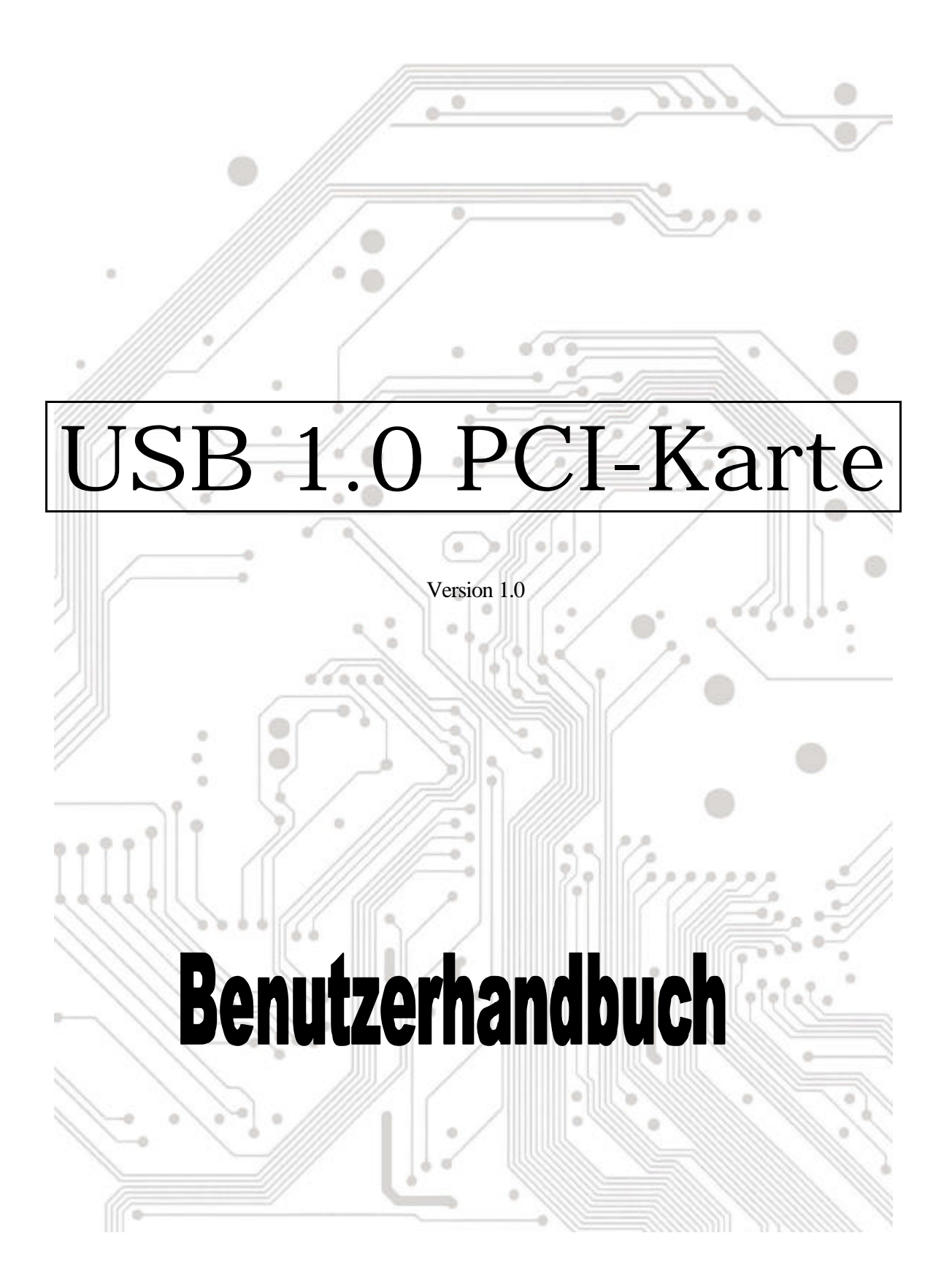

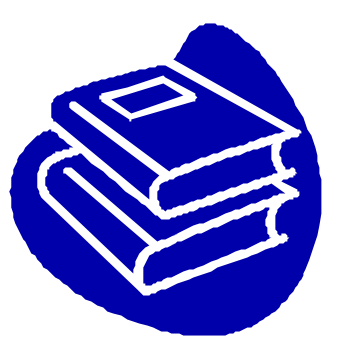

# **Inhaltsverzeichnis**

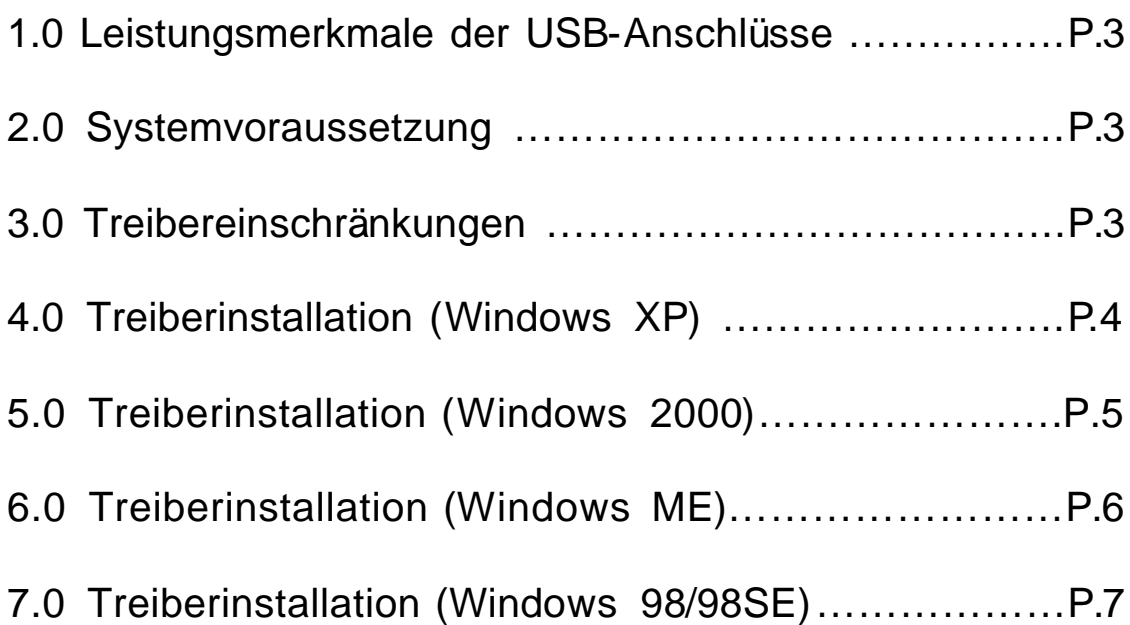

## **Einführung** Hinzufügen eines USB-Gerätes zu Ihrem PC

Sie fügen USB-Peripheriegeräte spontan zu Ihrem PC hinzu. Sie müssen nicht mehr Ihr Computergehäuse öffnen und können dem Kabelwirrwarr tschüß sagen, nachdem Sie Ihre USB-Anschlusskarte (PCI) installiert haben.

Der USB (Universal Serial Bus)-Anschluss gestattet Ihnen USB-Geräte spontan an Ihren Computer anzuschließen. 2/3/4 USB-Geräte können Sie sofort ohne weiteres anschließen.

Sie müssen sich gar keine Sorgen machen, dass kein freier Steckplatz mehr in Ihrem Computer zur Verfügung steht oder dass Sie wieder mit der verwirrenden IRQ-Zuweisung umgehen müssen. Zudem sind USB-Geräte "Hot-Swap"-fähig. Was bedeutet das? Das bedeutet, dass Sie Ihren PC nicht ausschalten müssen, um diese Geräte ein- oder auszustecken. Sie können während des Spiels kurz mal den Joystick auswechseln. Willkommen zur USB-Revolution.

#### **1.0 Leistungsmerkmale der USB-Anschlüsse**

Diese PCI-USB-Karte ist eine echte 32-Bit PCI-Bus-Karte. Sie hat die folgendenLeistungsmerkmale:

- ? Leichte Plug&Play-Installation
- ? Automatische Erkennung der Gerätegeschwindigkeit und -verbindung
- ? 12 MBps und 1,5 MBps Datenübertragungsrate
- ? Integrierte Physical Layer-Transceiver
- ? Normal- und Niedrigenergie-Betriebsmodi
- ? Unterstützt bis zu 127 \* Downstream USB-Geräte (über USB-Hubs)
- ? OHCI (Open Host Controller Interface)-Spezifikation V1.0 Register-kompatibel
- ? USB-Spezifikation V.1.0-kompatibel

#### **2.0 Systemvoraussetzung**

Diese Karte kann unter den folgenden Betriebssystemen verwendet werden:

- $\ll \ll W$ indows98
- $\ll \ll 1$  Windows98 Second Edition.
- $\ll$  Windows Millennium.
- $\ll \ll$  Windows 2000.
- $\ll \ll 1$  Windows XP.

### **3. Treiberinstallation (Windows XP)**

Windows XP erkennt die Anwesenheit einer neuen Hardware und installiert automatisch die notwendigen Dateien, nachdem Sie diese Karte in Ihrem System installiert haben. Nach einer kurzen Weile können Sie bereits diese Hardware verwenden. Sie können den Zustand Ihrer 1394- Karte im "**Start Arbeitsplatz** (mit der rechten Maustaste klicken) **Eigenschaften Hardware Geräte -Manager**" prüfen.

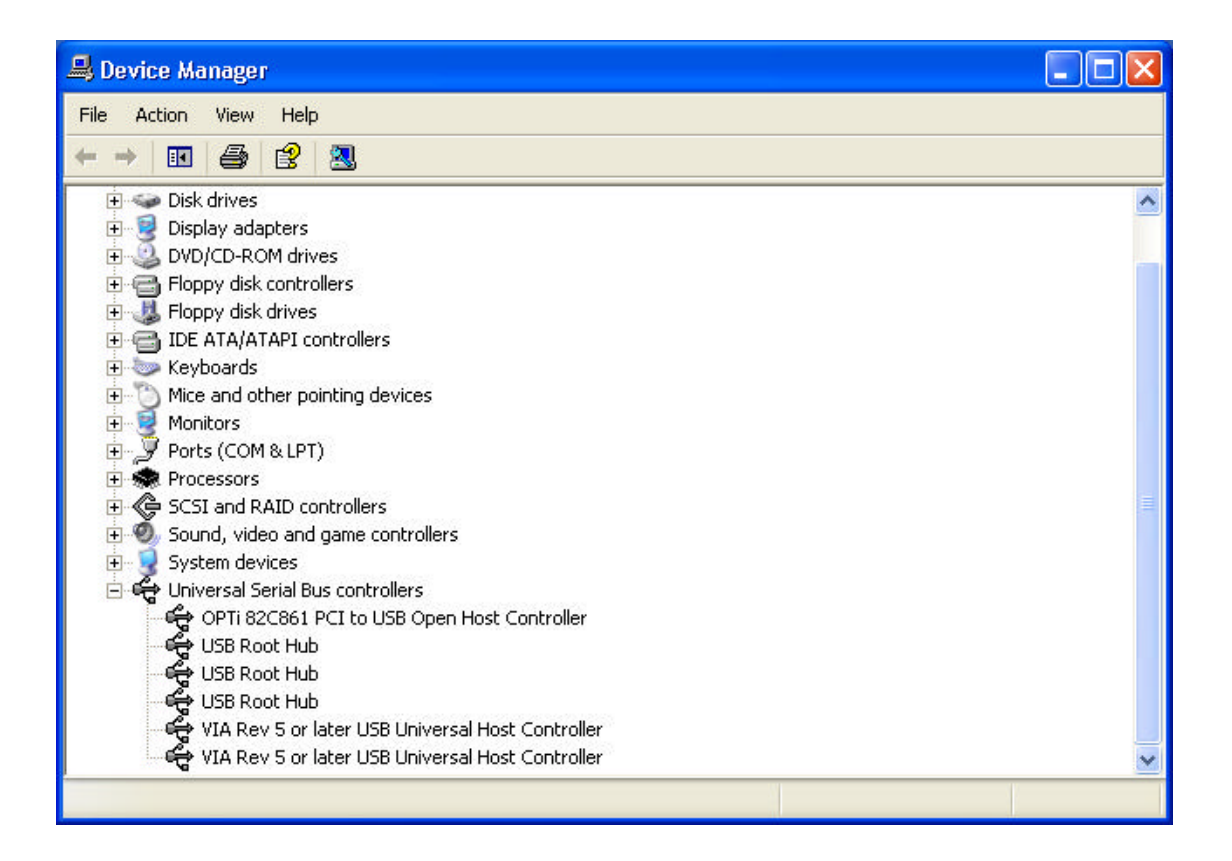

#### **4.0 Treiberinstallation (Windows 2000)**

Windows 2000 erkennt die Anwesenheit einer neuen Hardware und installiert automatisch die notwendigen Dateien, nachdem Sie diese Karte in Ihrem System installiert haben. Nach einer kurzen Weile können Sie bereits diese Hardware verwenden. Sie können den Zustand Ihrer 1394- Karte im "**Start Arbeitsplatz** (mit der rechten Maustaste klicken) **Eigenschaften Hardware Geräte-Manager**" prüfen.

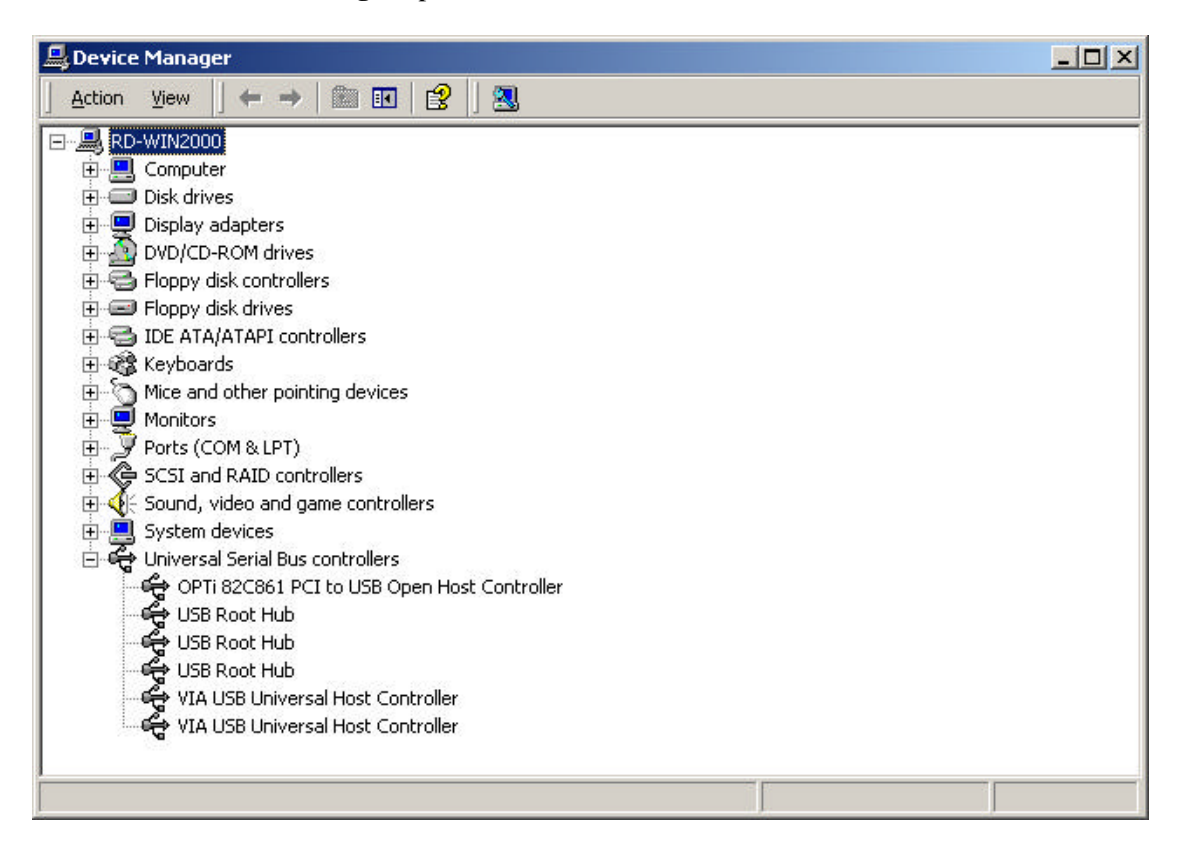

### **5.0 Treiberinstallation (Windows ME)**

Windows ME erkennt die Anwesenheit einer neuen Hardware und installiert automatisch die notwendigen Dateien, nachdem Sie diese Karte in Ihrem System installiert haben. Der Computer wird anschließend neu gestartet. Nach dem Neustart können Sie bereits diese Hardware verwenden. Sie können den Zustand Ihrer 1394-Karte im "**Start Arbeitsplatz** (mit der rechten Maustaste klicken) **Eigenschaften Geräte-Manager**" prüfen.

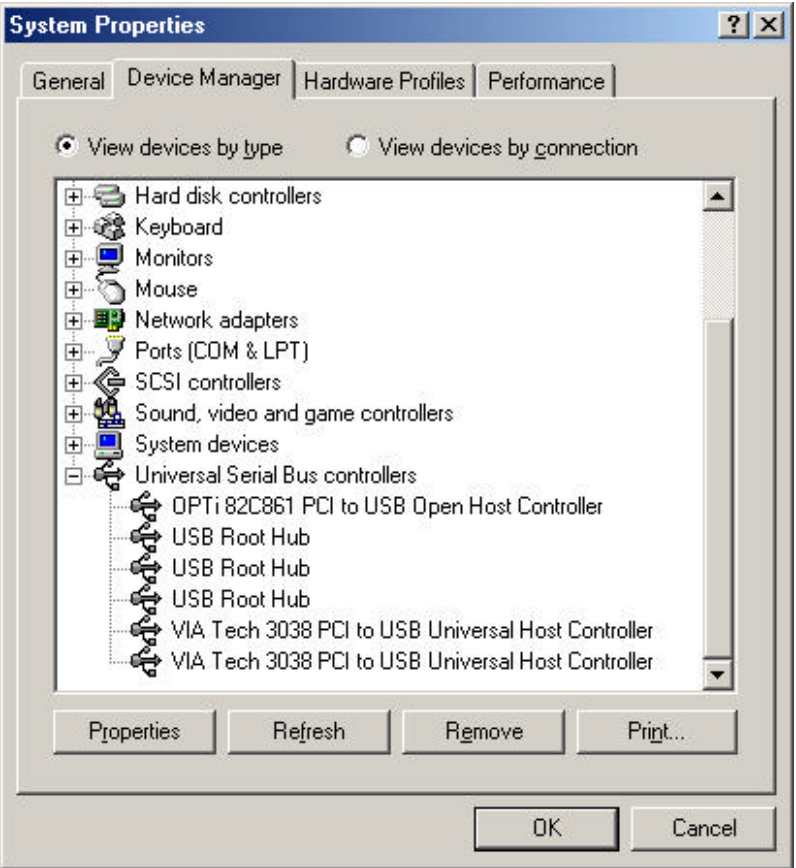

#### **6.0 Treiberinstallation (Windows 98/98SE)**

1. Windows 98/SE erkennt die Anwesenheit einer neuen Hardware und zeigt die folgende Meldung an:

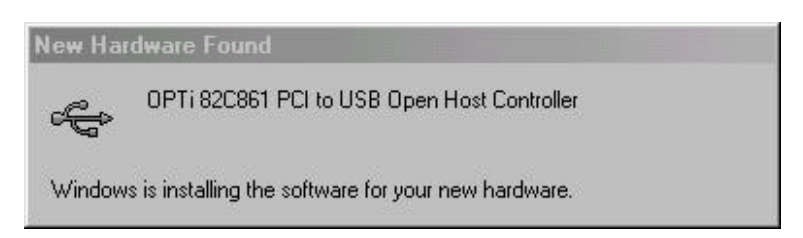

2. Legen Sie Ihre Windows 98/SE-Installations-CD in Ihr CD-ROM-Laufwerk ein. Klicken Sie auf die "OK"-Schaltfläche, sobald diese CD-ROM eingelegt wurde. Der Treiberinstallationsprozess wird daraufhin gestartet.

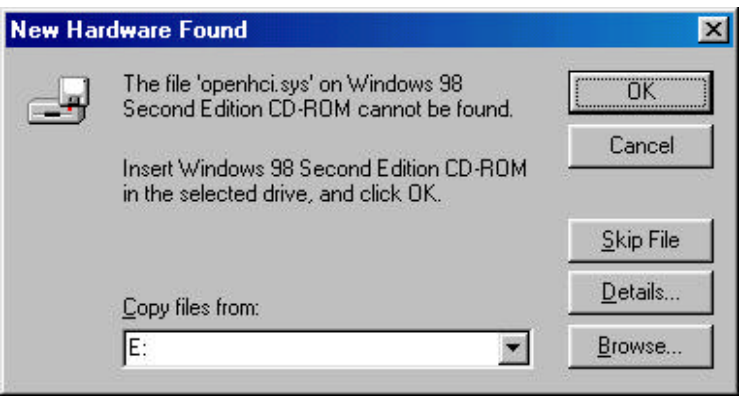

3. Klicken Sie nach dem Neustart auf den **Geräte -Manager**-Registerreiter in **Eigenschaften von System**-Fenster, das Sie in **Systemsteuerung** aufrufen können. Dort sollten Sie den Eintrag "OPTi 82C861 PCI to USB Open Host Controller" sehen. Wenn nicht, dann fangen Sie bitte wieder mit Schritt 1 an, um diese Karte neu zu installieren.

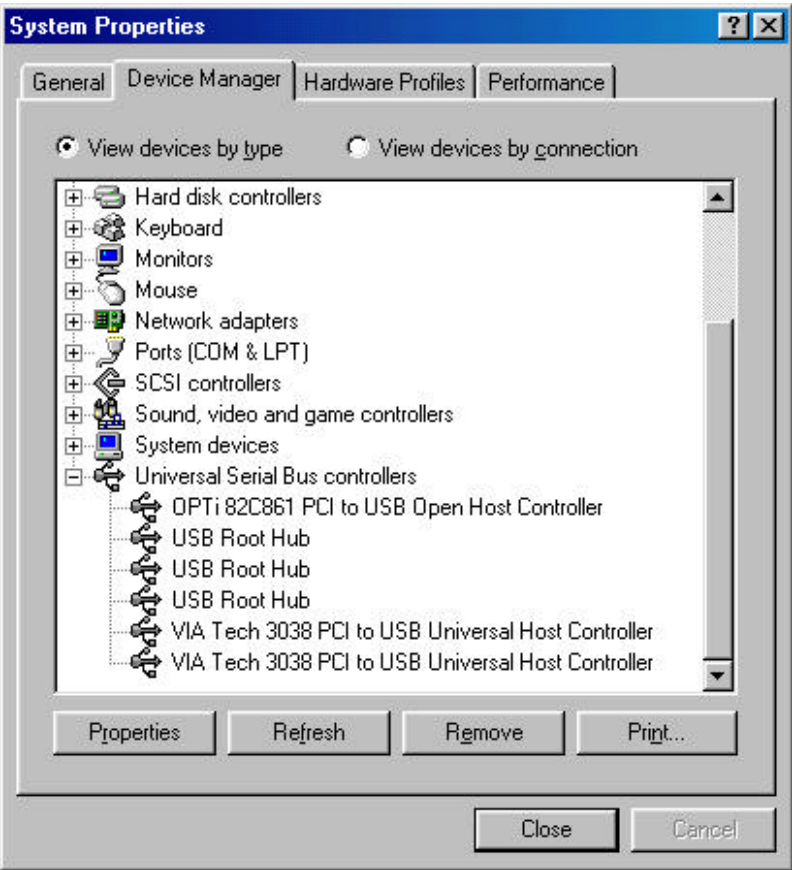